## **Oregon City Schools Parent Portal Account Creation –**

*You must have an Access ID and Password for each student before setting up account. These letters were mailed home in September. If you did not receive your letter, please contact Linda Toth at 419-693-0661 x3273 for this info.*

- **1. Go t[o www.oregoncityschools.org](http://www.oregoncityschools.org/), click on "Parent Portal Login" in the "Parents" menu.**
- **2. Click "Create Account" button. DO NOT try to enter Access ID and Password into Login fields.**

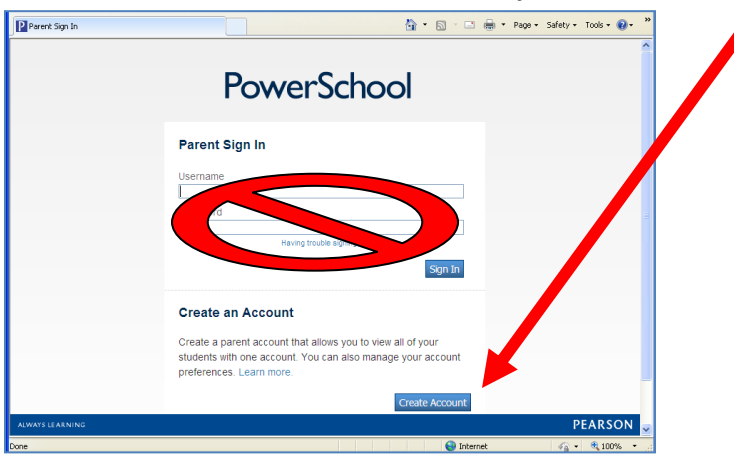

**3. Fill in required information for ALL STUDENTS you want to associate with this account.**

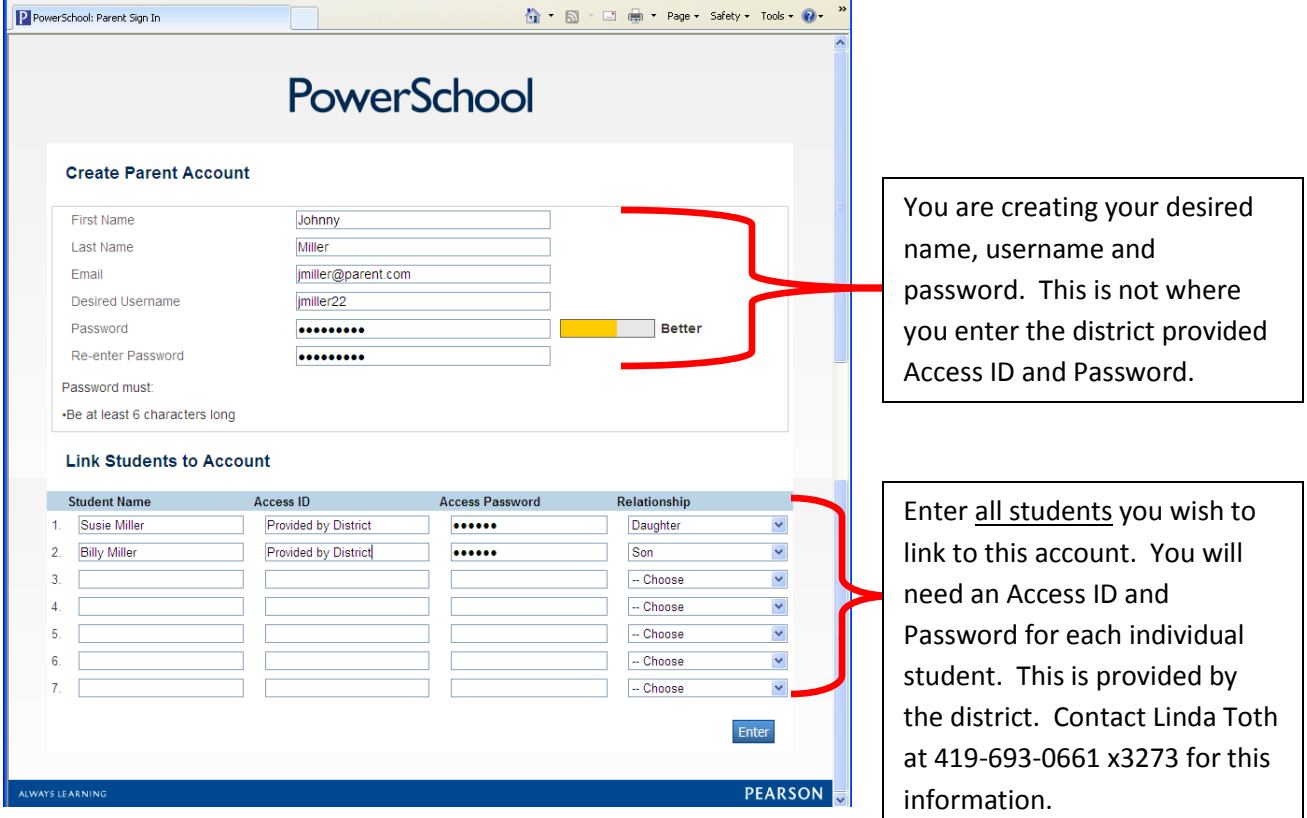

**4. If everything is entered correctly and your username is available, you will be presented a screen congratulating you on creating your new account. Using the username and password you just created, log into the Parent Portal and customize your account. If you have more than one student, you will see buttons in the top left corner to switch between your students' information.**

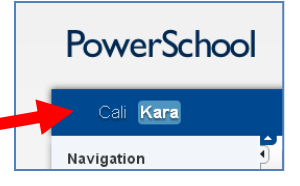

- **a. Click on eMail Notification and/or My Calendars buttons to setup customized communications.**
- **b. Click on Power Announcement to setup your district communication preferences.**
- **c. Click on Preferences button to edit account information.**